# ATELIER N°3 CRÉER SON PROPRE SITE INTERNET ACTE 1

**OFFICE DE TOURISME CONFLENT CANIGO**

10 Place de la République 66500 PRADES

04 68 05 41 02

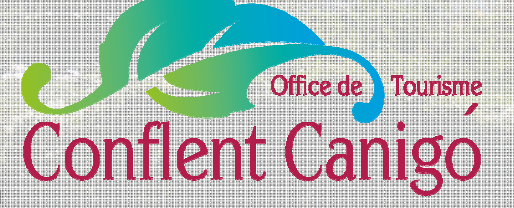

*Copyright OTCC – tous droits de reproduction réservé 2014*

www.tourisme-canigou.com / info@tourisme-canigou.com

**RESEAU ANT** 

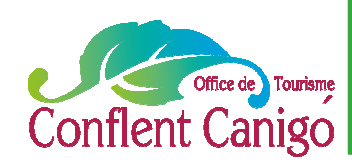

### Connexion WIFI

#### A Vernet-les-Bains

#### • RESEAU : **IKD OT VERNET LES BAINS**

- Ouvrir une page Internet
- La page de connexion s'affiche
- Enregistrer :

#### **UTILISATEUR : otvernet MOT DE PASSE : 66820**

- Cocher la case « veuillez cocher la case ci-contre…. »
- Cliquer sur « se connecter »
- Ouvrir une nouvelle page Internet et naviguer.

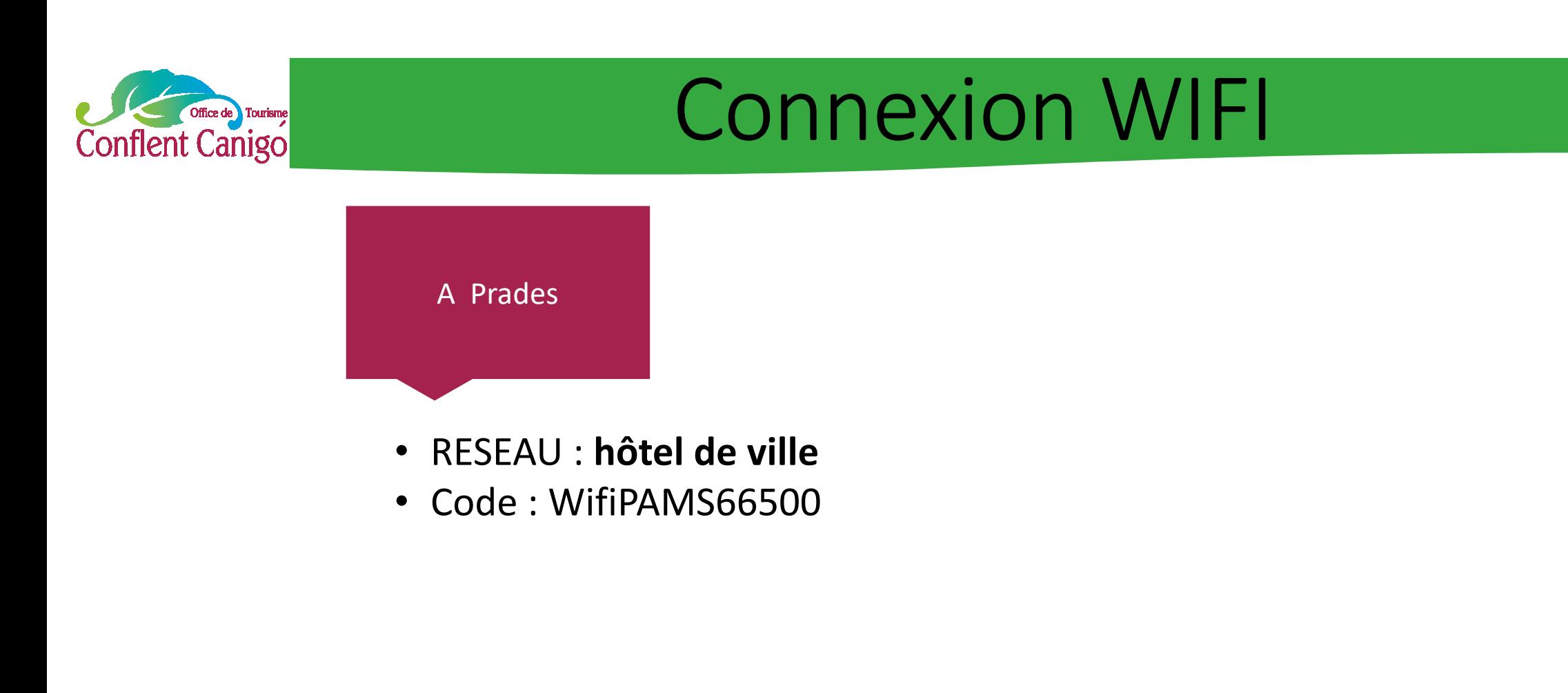

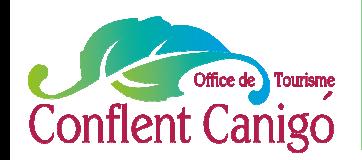

## On fait les présentations ?

### EMILIE VEBER

CHARGEE D'ANIMATION NUMERIQUE A L'OFFICE DE TOURISME CONFLENT CANIGO

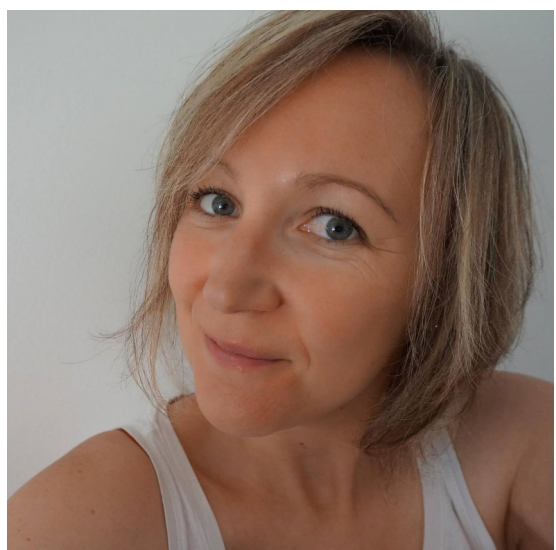

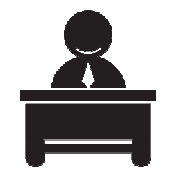

Antenne de Vernet-les-Bains 2 rue de la Chapelle

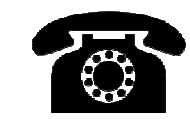

04 68 05 55 35

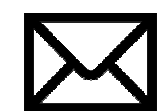

emilie.tourismecanigou@gmail.com

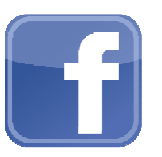

Fb.com/emilieveber0612

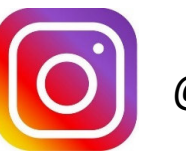

@mimi0612

A3 Je crée mon propre site Internet , Acte 1– Décembre 2016– Office de Tourisme Conflent Canigó

4

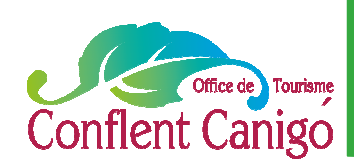

## On fait les présentations ?

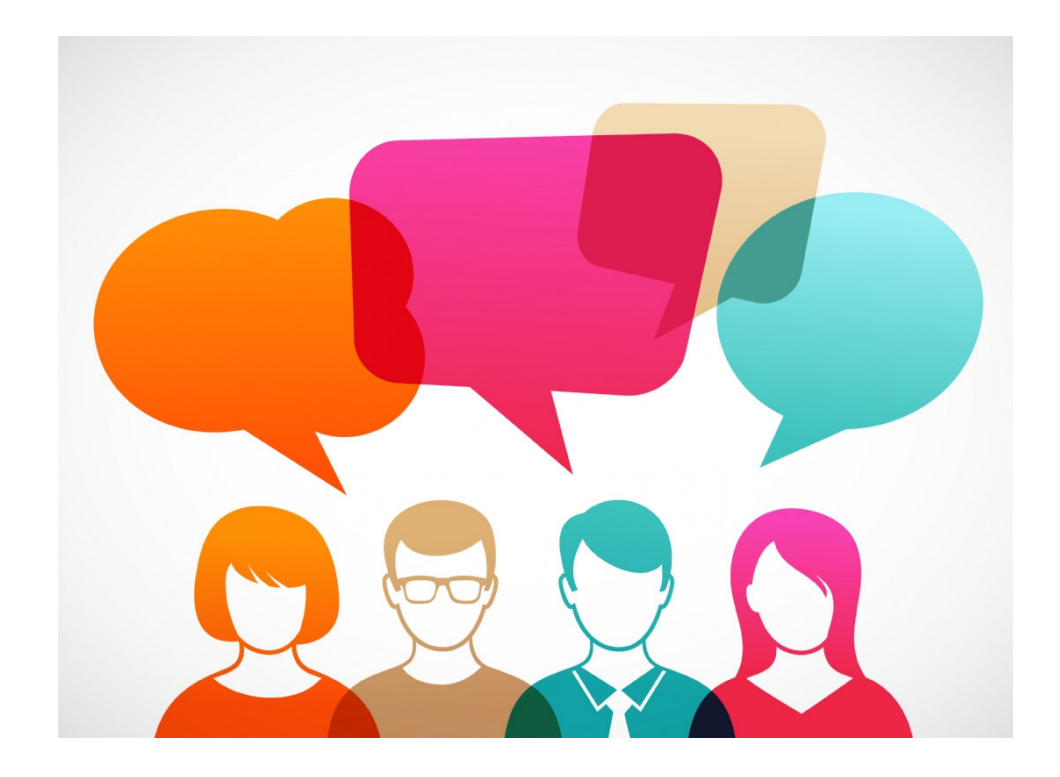

## Les Chiffres

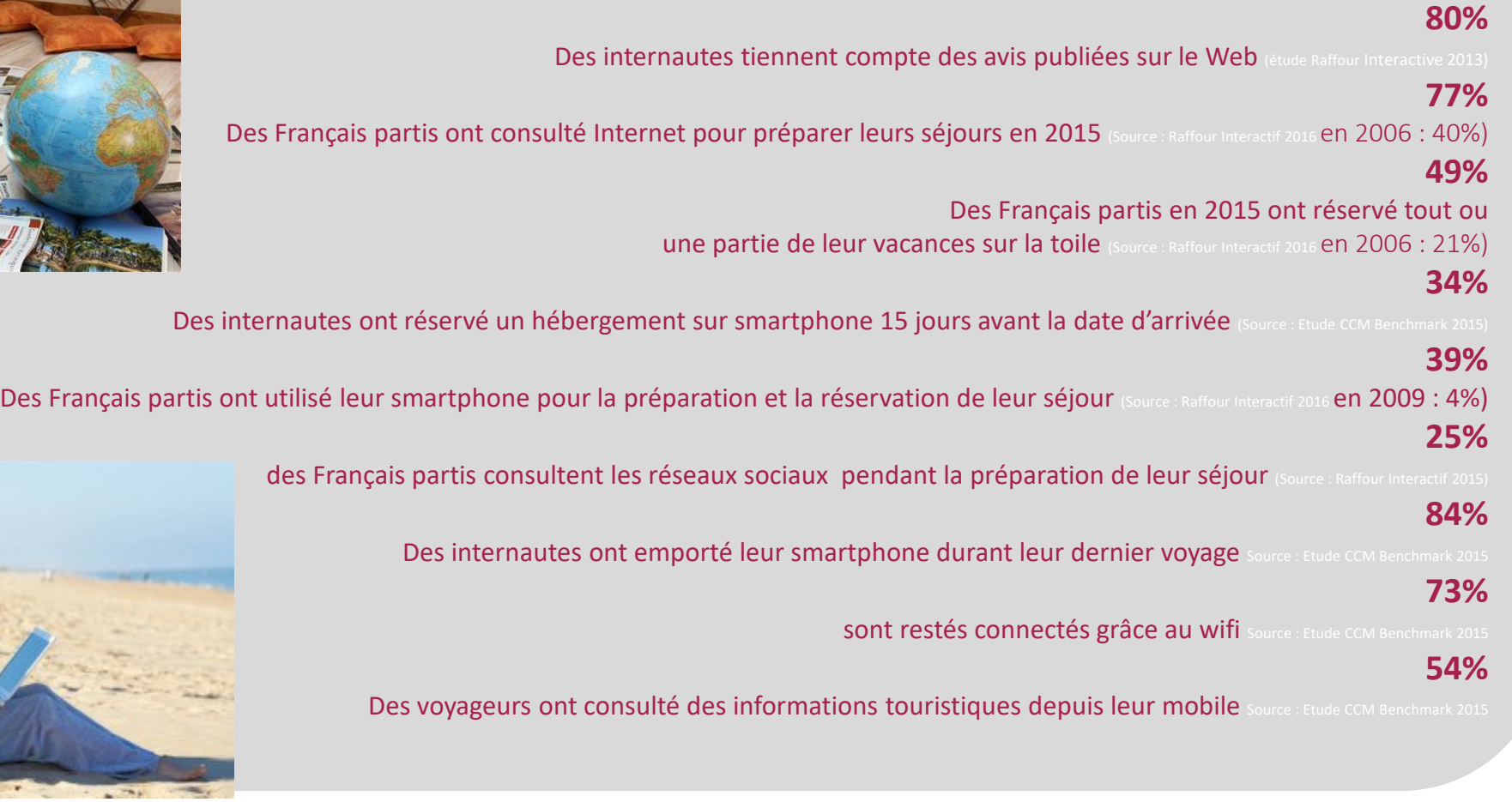

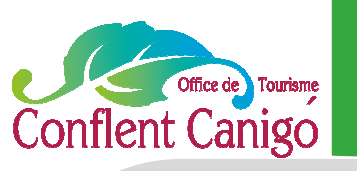

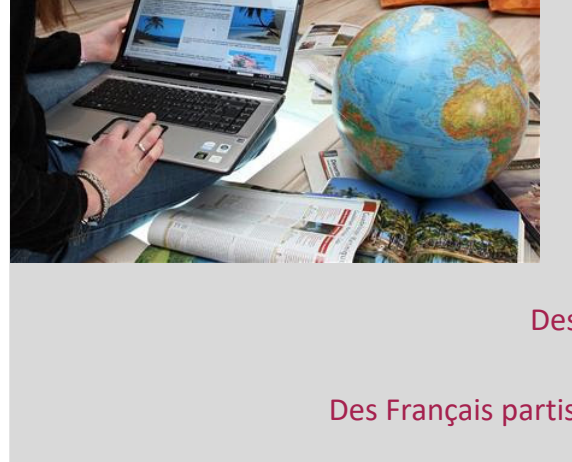

A1 les fondamentaux du web– Décembre 2016– Office de Tourisme Conflent Canigó

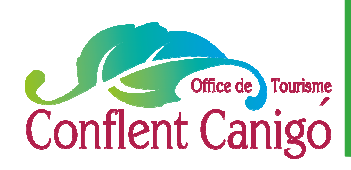

### Le programme

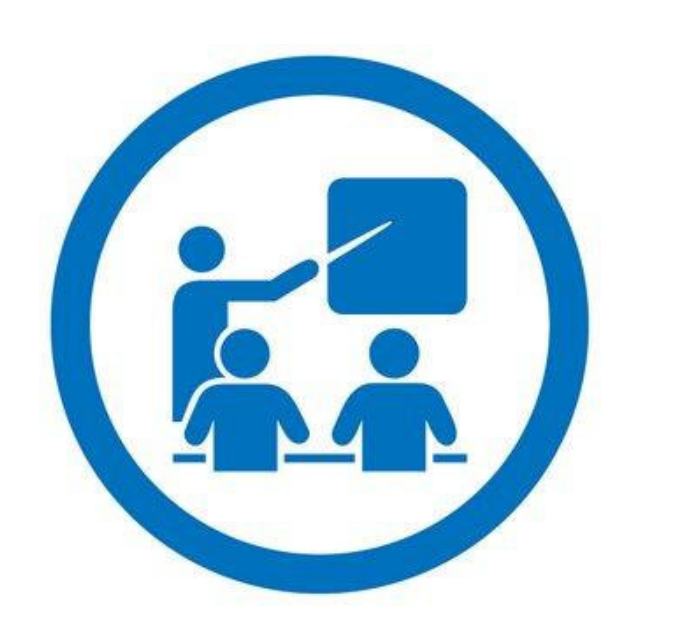

- 1. Les termes importants quand on crée son site Internet
- 2. Je fais le point avant de me lancer
- 3. Je réfléchis à un nom de domaine pour mon site Internet
- 4. J'imagine sa charte graphique
- 5. Je pense à son arborescence
- 6. C'est parti !

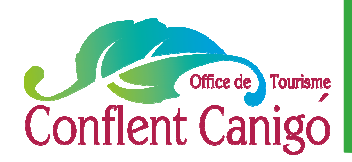

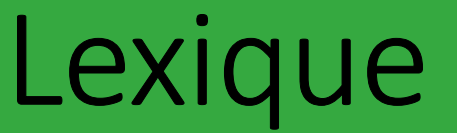

**www:** Abréviation de « World Wide Web », « toile d'araignée mondiale » en français. Système mondial d'interconnexion des informations diffusées sur internet.

**@** : Arobas, le caractère qui symbolise Internet

**HTML** : « Hyper Text Markup Langage ». C'est le langage universel permettant de créer des pages Internet

**HTTP :** « Hyper Text Transfer Protocol ». Il s'agit du protocole du W.W.W qui rend les textes lisibles par un navigateur.

**URL :** « Uniforme Ressources Locator ». Description de l'adresse d'un ordinateur ou d'un service sur Internet. Sur le web, l'adresse suivante est une URL : http://www.tourisme-canigou.com

**Nom de domaine** : se compose du nom d'une marque et d'une extension (.fr ou .com). C'est une "adresse" qui permet de retrouver facilement un site Internet sans devoir apprendre par coeur des séries de chiffres difficiles à mémoriser.

Hébergeur : Un hébergeur web est une entité ayant pour vocation de mettre à disposition des internautes des sites web conçus et gérés par des tiers. Sa principale activité consiste à installer ses serveurs, à les sécuriser, à les tenir à jour en installant les mises à jour de sécurité pour éviter les attaques malveillantes, à les réparer en cas de panne, à y installer les technologies logicielles souhaitées par les clients ou qu'il souhaite leur offrir

**Homepage :** Désigne la page par défaut d'un site Web, celle qui s'affiche lors de la première connexion.

**Moteur de recherche :** C'est un système de recherche qui scanne les pages d'un site afin d'en récupérer les mots qui serviront au classement des sites dans les pages de résultat de la recherche (ex : Google, bing,…)

**Serveur :** Ordinateur qui fournit des services à d'autres ordinateurs

**Login** : nom qui permet d'identifier un utilisateur qui se connecte sur ordinateur ou un site internet. Il est en principe associé à un mot de passe.

Référencement : l'ensemble des techniques permettant d'être présent dans les résultats des moteurs de recherche et annuaires (référencement naturel et liens commerciaux).

**CMS** : Content Management System ou système de gestion de contenu : famille de logiciels destinés à la conception et à la mise à jour dynamique de site web ou d'applications multimédia

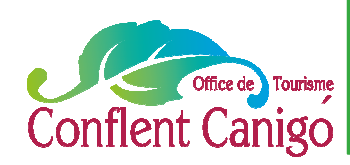

## On fait le point ?

### Quelle est votre **stratégie web** ? Un site web, mais pourquoi ? Parce que tout le monde s'y met ?

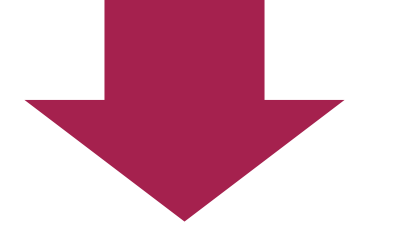

Pour être visible sur le web, il faut définir :

- Vos **objectifs**
- Vos **moyens techniques, humains et financiers**

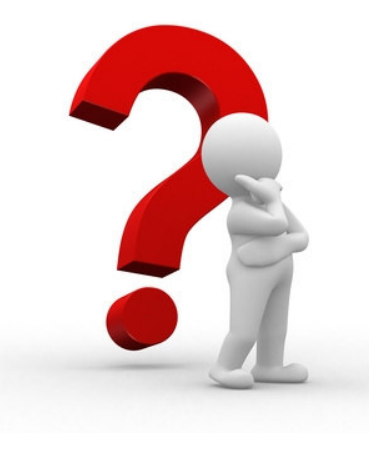

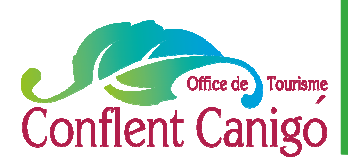

### Mon nom de domaine

#### **Définition**:

 **C'est l'adresse de votre site web**. Il se compose du nom d'une marque et d'une extension (.fr ou .com). Il permet de retrouver facilement un site Internet sans devoir apprendre par coeur des séries de chiffres difficiles à mémoriser.

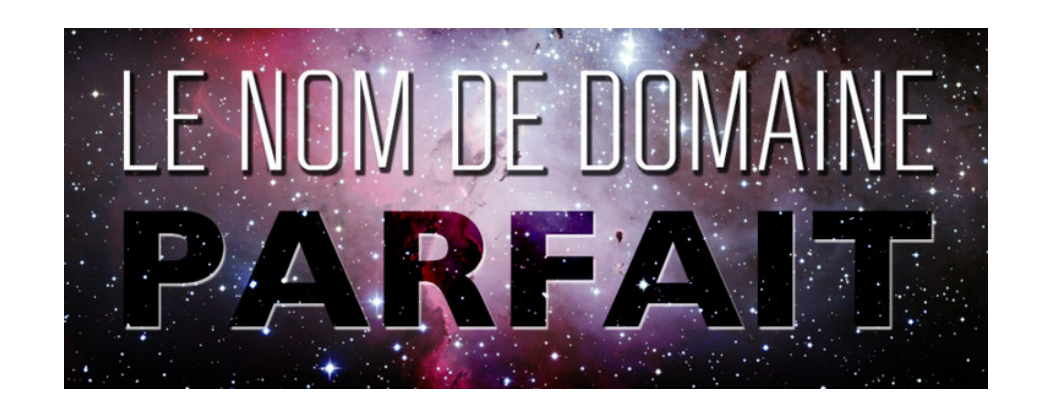

#### **Utilisation :**

- $\checkmark$  Un site web qui possède son propre nom de domaine est beaucoup plus facile à mémoriser.
- $\checkmark$  Un nom de domaine bien choisi favorisera le bouche à oreille et permettra au site de gagner plus vite en popularité.
- $\checkmark$  Il donne une touche de professionnalisme et de crédibilité à un site web, et donne un sentiment de confiance.

#### **A ne pas faire :**

 $\checkmark$  Choisir des noms trop compliqués, trop longs, et des caractères spéciaux difficiles à retenir ou expliquer.

#### **Le nom de domaine doit**:

- Être prononçable
- $\checkmark$  Avec une signification (dans la mesure du possible)
- $\checkmark$  Être disponible

**Pour acheter et vérifier la disponibilité du nom de domaine :** OVH ou GANDI sont les plus utilisés

### Un point sur le coût !

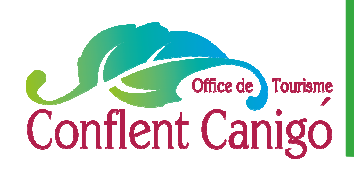

#### Financier… …Mais aussi humain

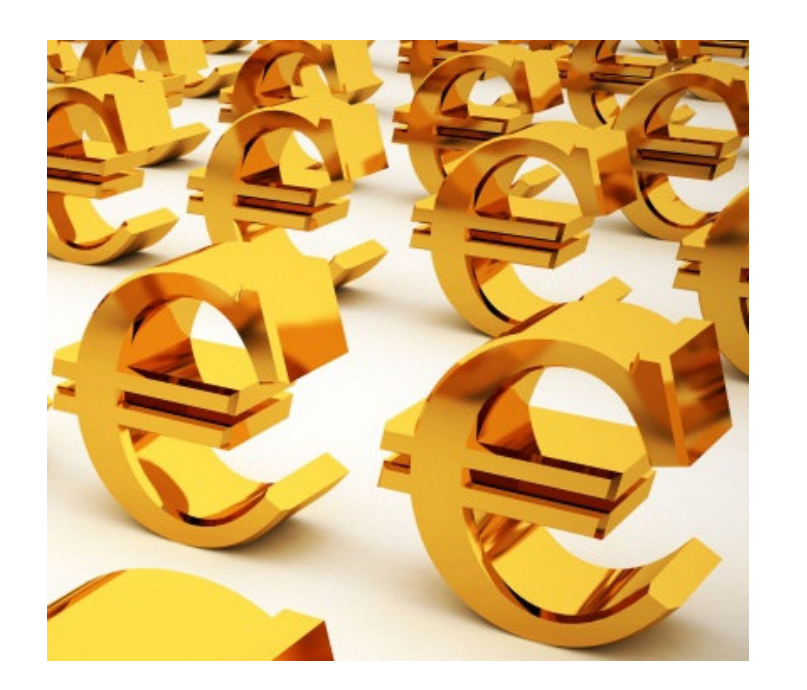

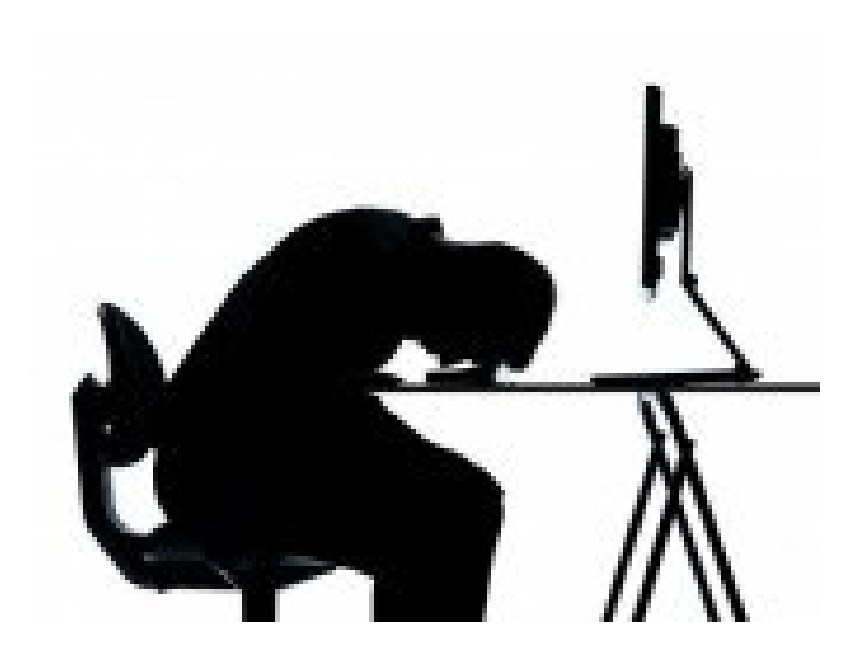

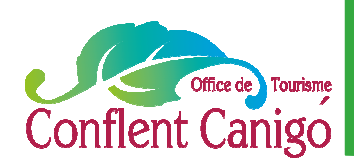

### La charte graphique

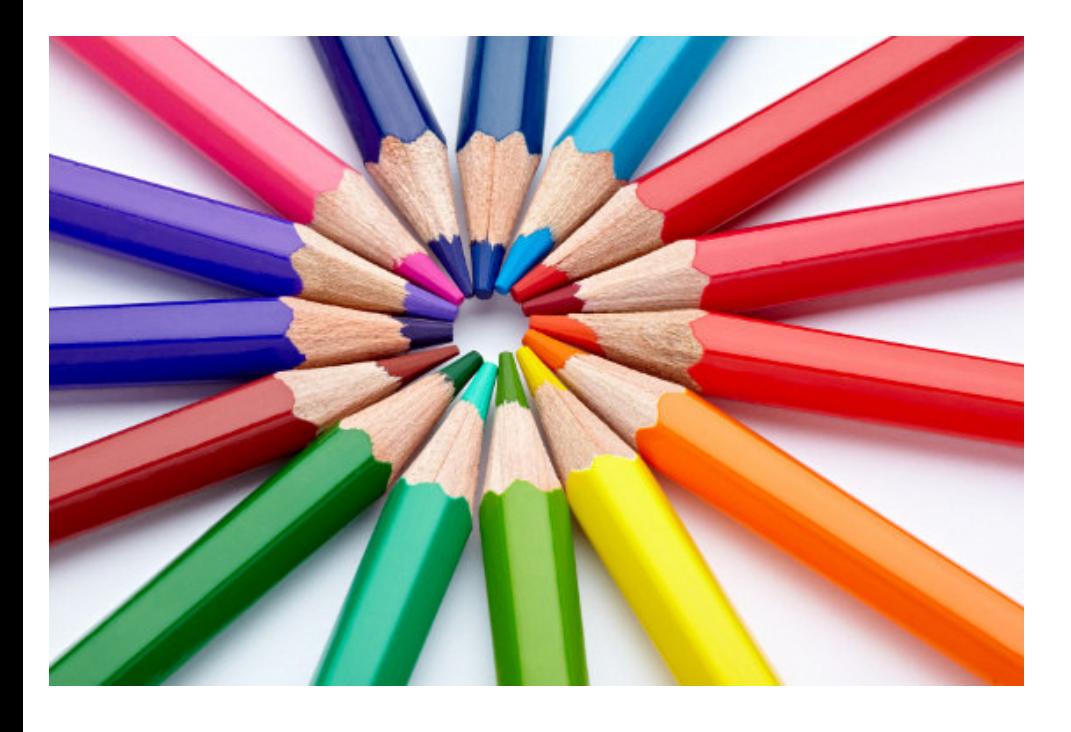

On appelle **« charte graphique »** le document synthétique récapitulant les **règles de présentation des éléments graphiques d'un site web, traduisant son identité visuelle.**

La charte graphique définit l'habillement graphique de la page, notamment les tailles, couleurs et apparences des textes, images et boutons du site, ainsi que les positionnement relatif des objets dans la page.

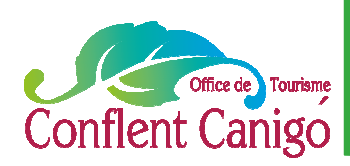

### L'arborescence

Avant de vous lancer dans la création d'un site, pensez à noter les éléments que vous souhaitez faire apparaître, et surtout l**'ordre** dans lequel vous voulez que l'internaute les découvre.

Cela peut ressembler à un **arbre généalogique** ou à une armoire, avec des tiroirs et des casiers.  $\odot$ 

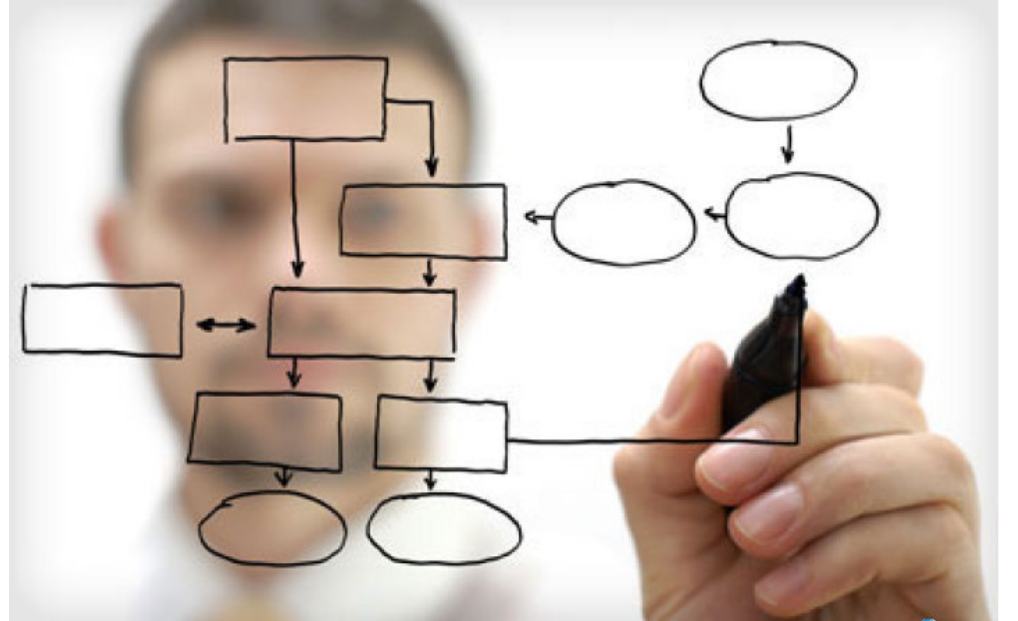

*Copyright OTCC– tous droits de reproduction réservé 2016* <sup>e</sup>Jmdo copyright OTCC-

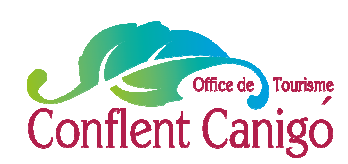

### A vous de jouer !

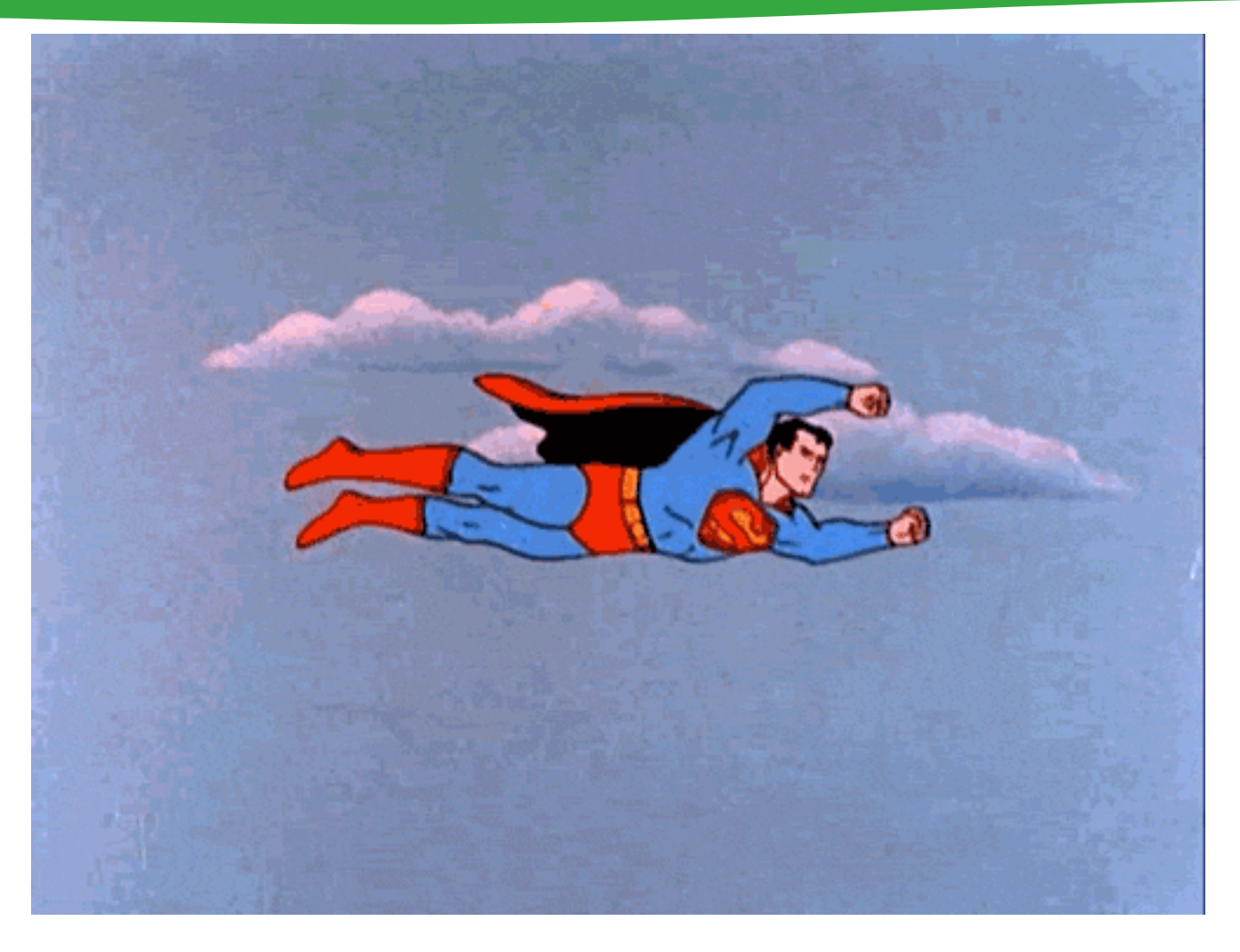

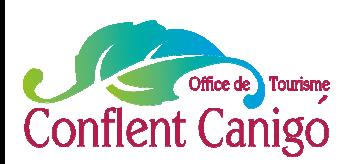

## NOUS CONTACTER

#### **SUR LE SITE INTERNET**

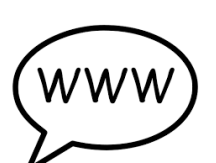

Retrouvez un concentré d'informations sur le Conflent et le Canigou. Vous pourrez ainsi découvrir le territoire et vivre une expérience unique.

Une rubrique contact est là pour nous envoyer directement vos questions, demandes et remarques.

www.tourisme-canigou.com

#### **SUR INSTAGRAM**

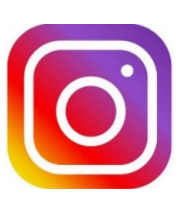

Chaque jour, des amoureux et passionnés du territoire témoignent de leur attachement et partagent cela sur Instagram. Parce que nous aimons le Conflent, nous vous invitons à rejoindre le mouvement en partageant la beauté des lieux avec le hashtag #canigou

@tourisme\_canigo\_conflent

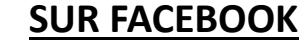

#### Plongez dans l'univers de la destination Canigou et découvrez les coups de cœur de ce magnifique territoire, source d'inspiration ! Fb.com/TourismeCanigoConflent

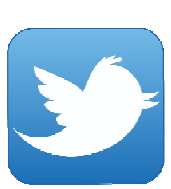

#### **SUR TWITTER**

Interagissez en direct avec nous en usant (et abusant) du hashtag officiel de notre destination #canigou twitter.com/Canigo Conflent

#### **CONTACTEZ-NOUS**

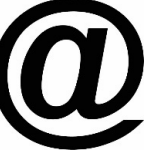

Vous avez une idée, un commentaire, une question ou une demande à nous transmettre ? Vous pouvez nous écrire à : tourismeenconflent@gmail.com

15

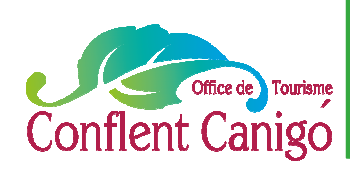

### Et après ?

Pour plus d'infos :

Vous retrouverez ce tutoriel en ligne : sur notre groupe Facebook pour les professionnels du tourisme de la station: www.facebook.com/groups/prosdutourismeconflentcanigou/ Sur un nouveau site web qui vous est dédié : canigoconflentpro.jimdo.com/

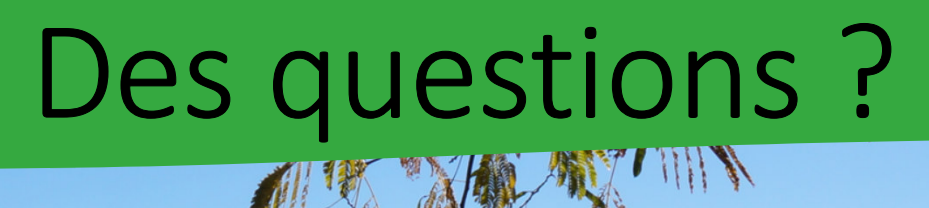

*Copyright OTCC– tous droits de reproduction réservé 2016*

17

# Merci de votre Attention

價

Office de Tourisme

Conflent Canigo